## Kentucky Teachers' Retirement System

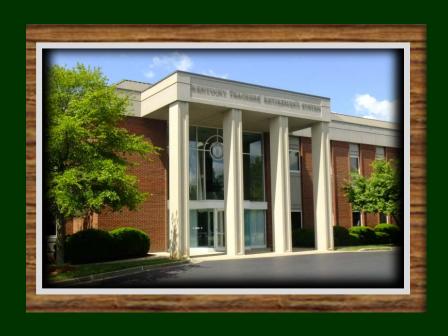

Gary L. Harbin, CPA *Executive Secretary* 

Information for

KASBO

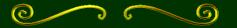

May 13, 2015

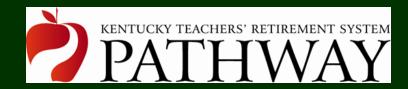

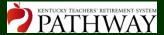

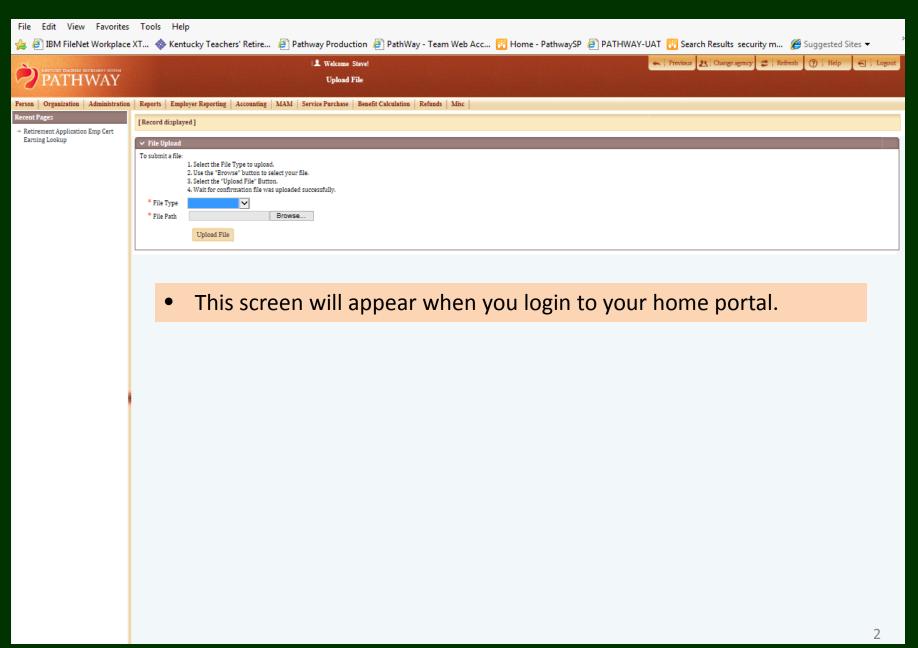

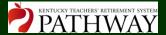

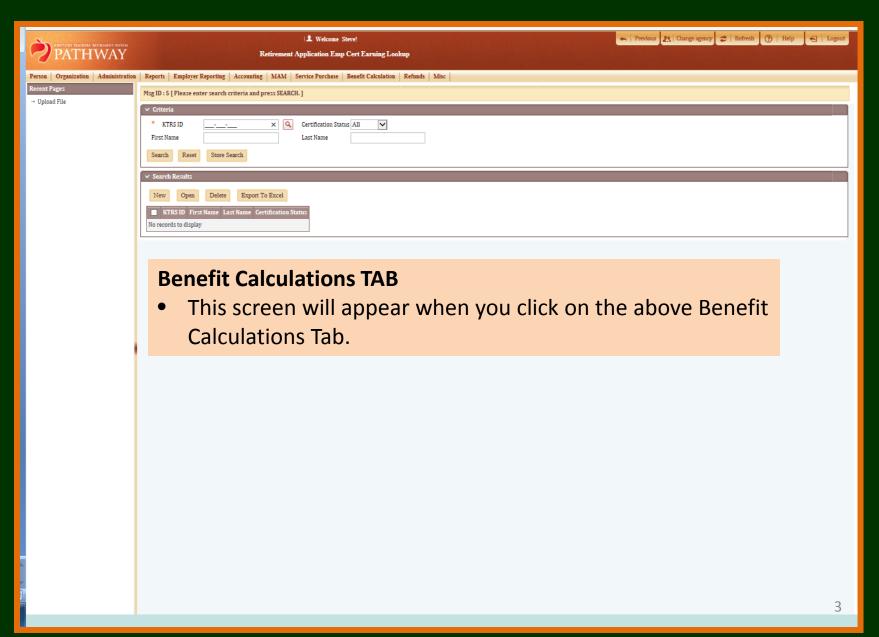

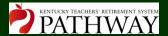

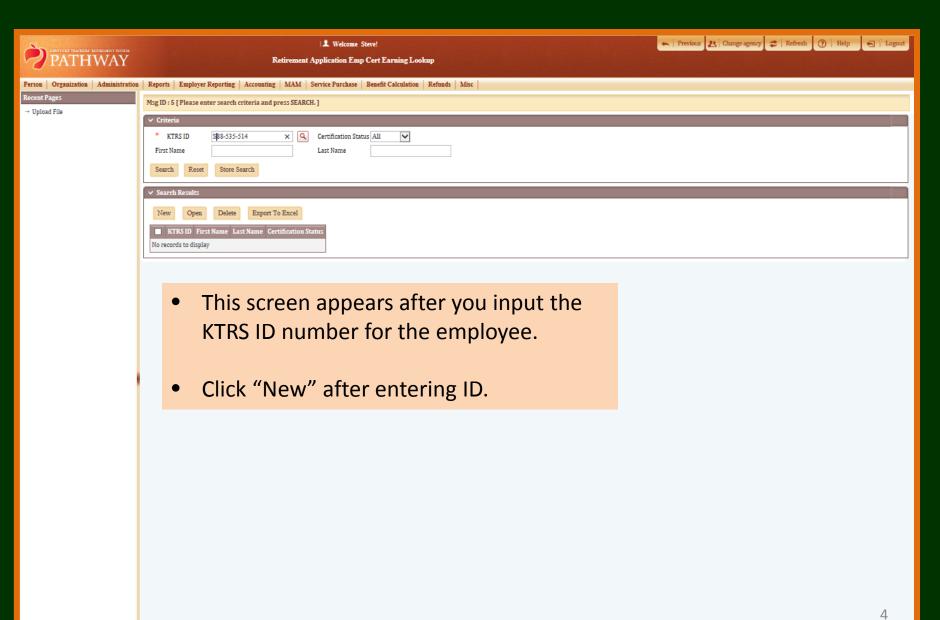

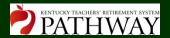

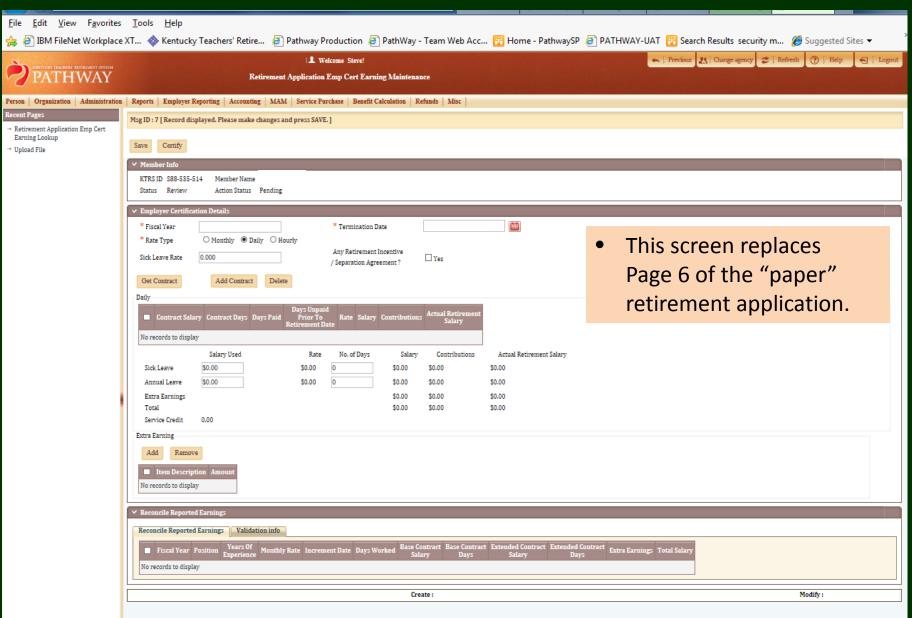

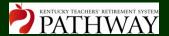

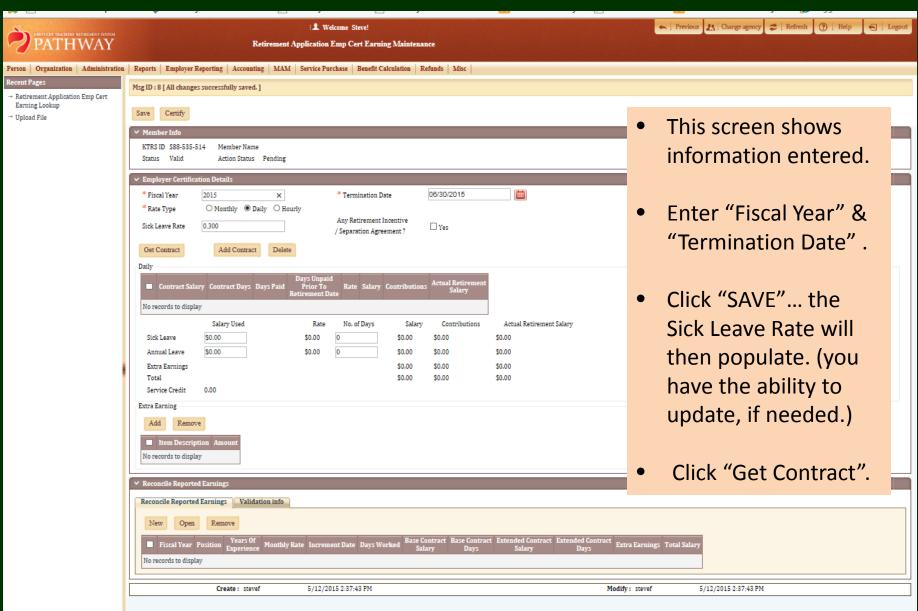

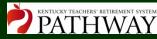

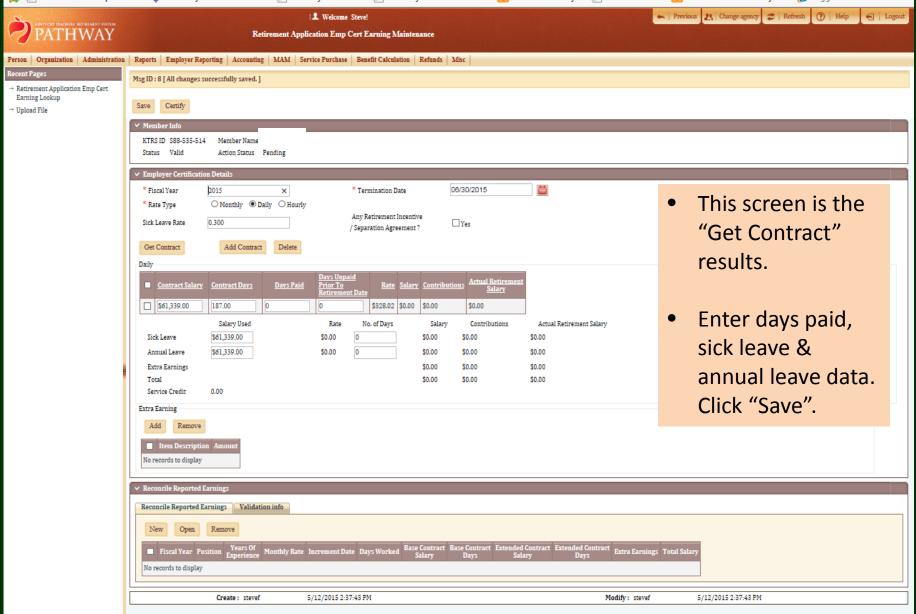

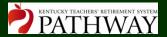

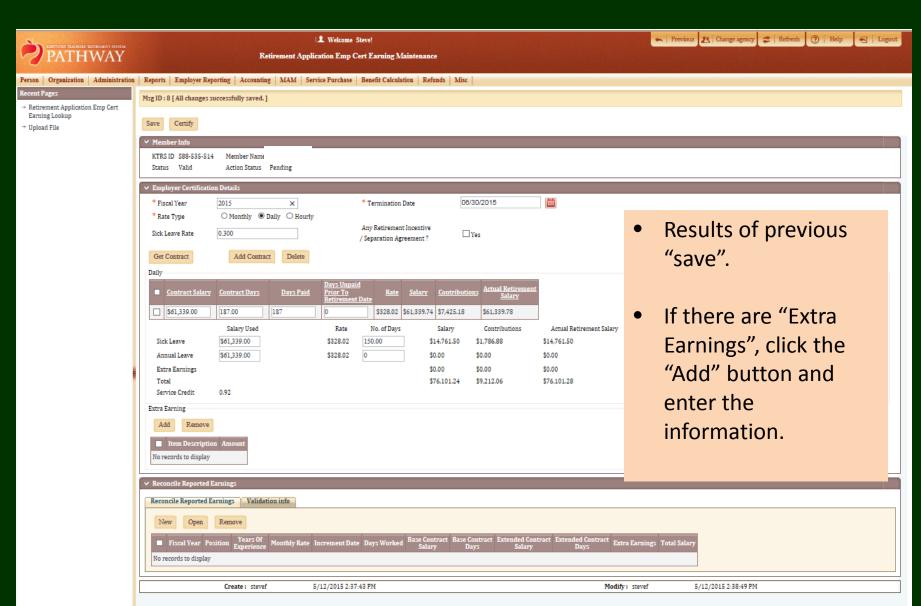

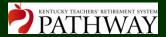

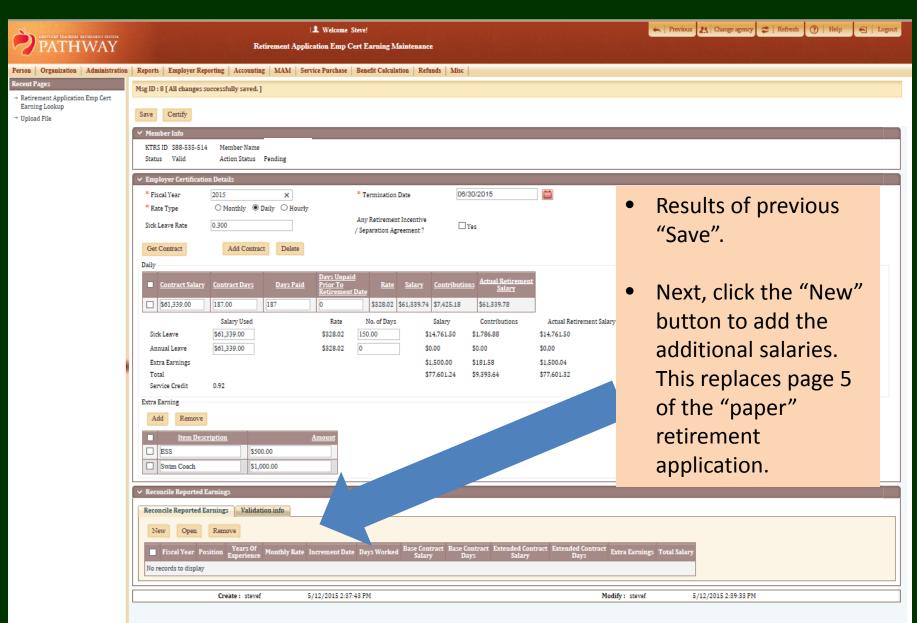

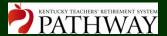

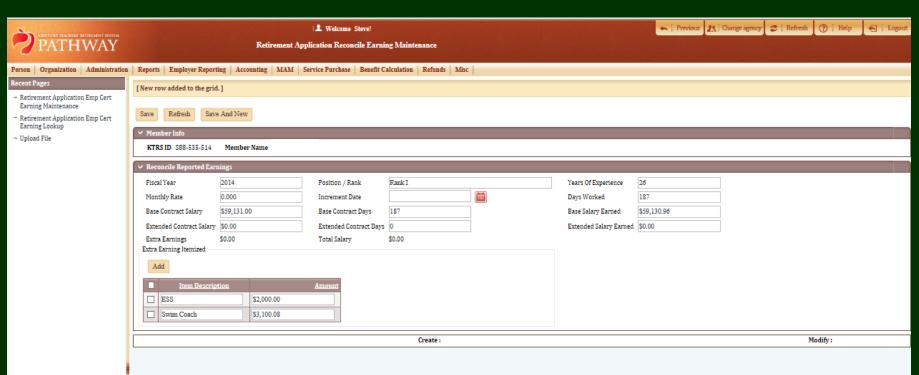

- This screen is the results of the "New" button.
- Enter all information, then click "Save & New".

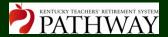

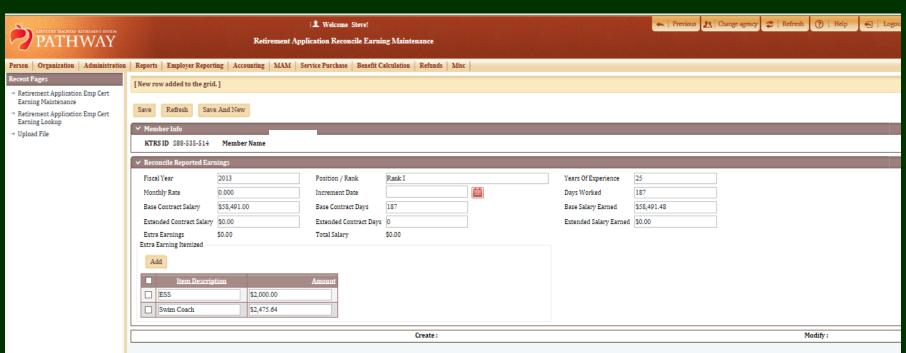

Results of FY 2013 from the "Save & New".

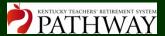

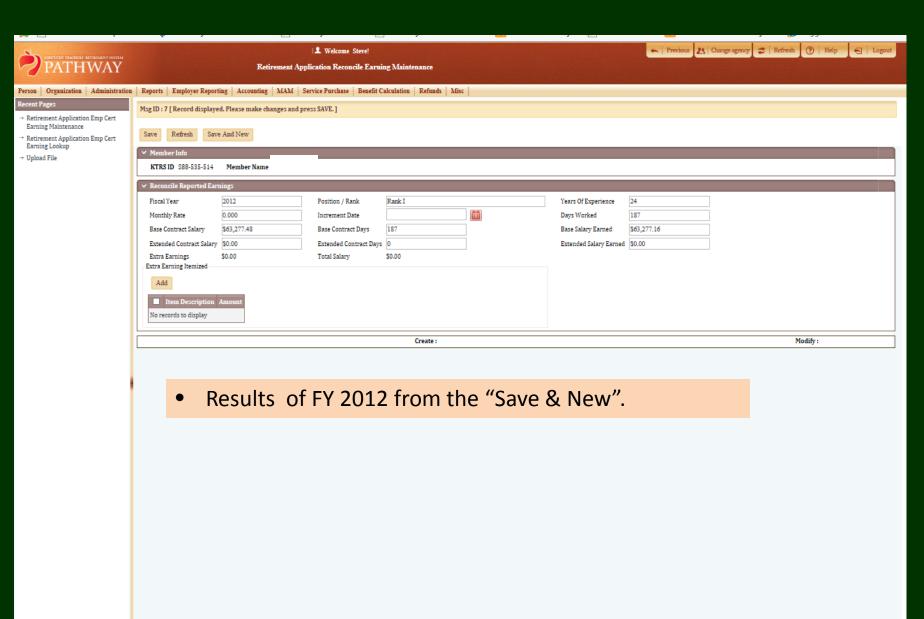

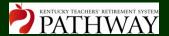

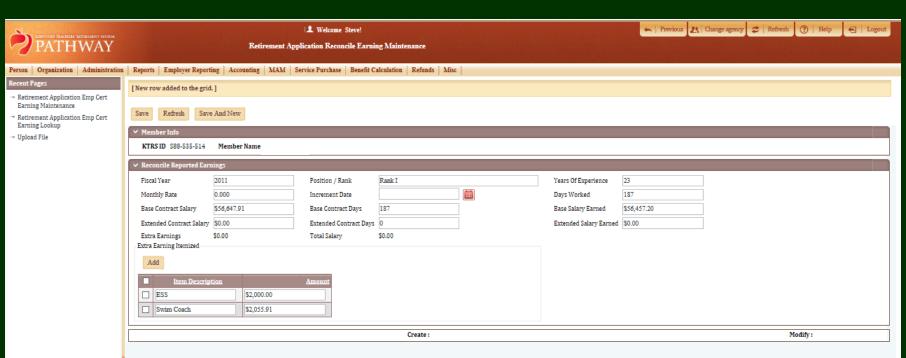

 Results of FY 2011 from the "Save", since you will not be adding another year.

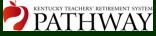

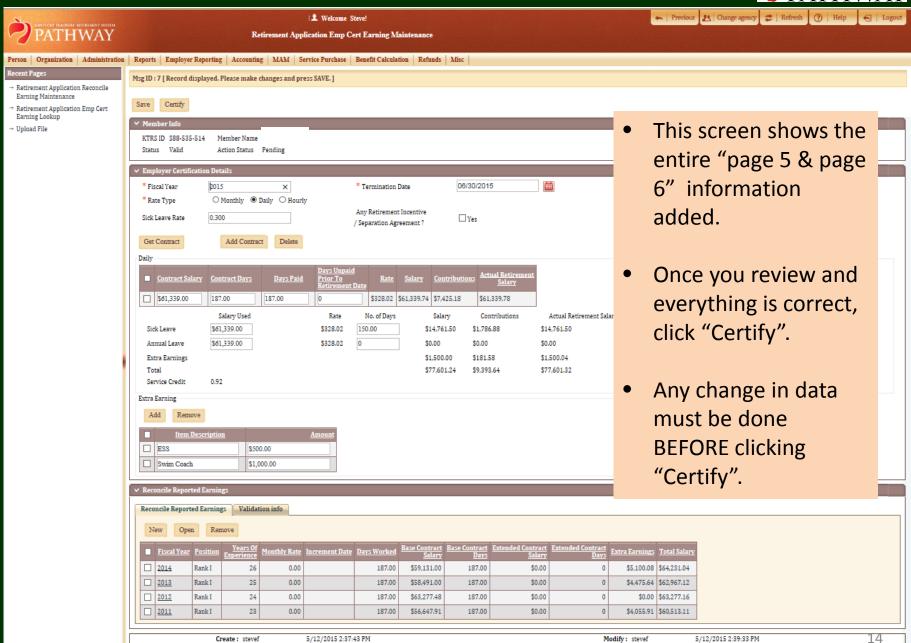

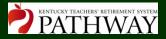

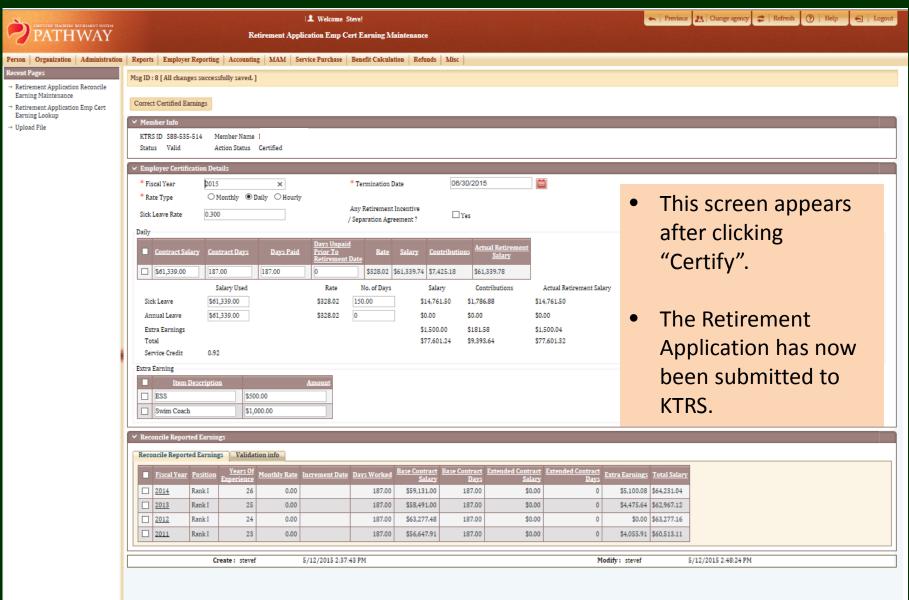

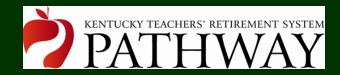

## Form 30-E Retiree Employment Limitations

Kentucky Teachers' Retirement System May 13, 2015

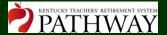

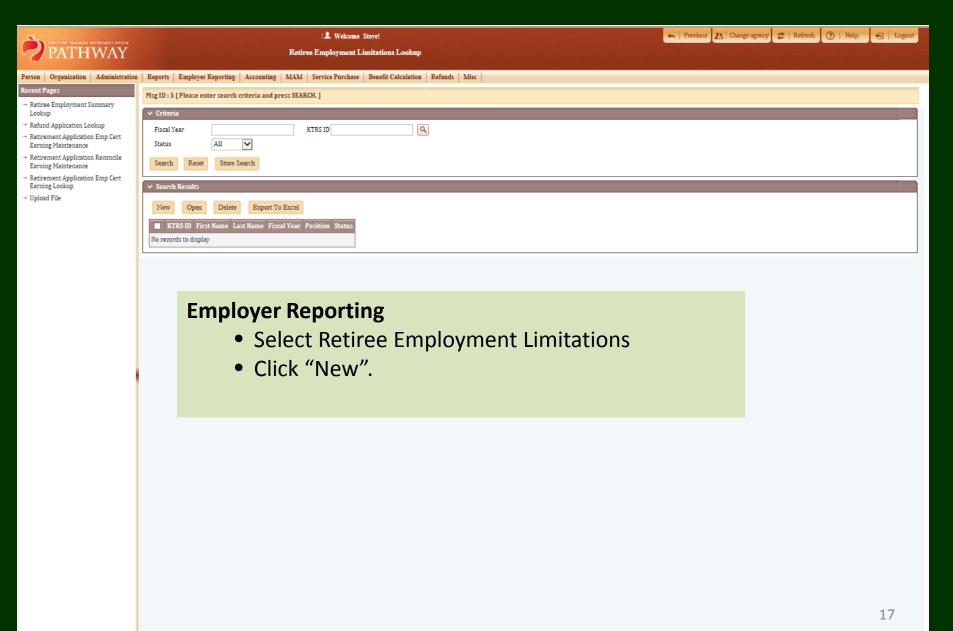

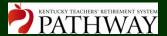

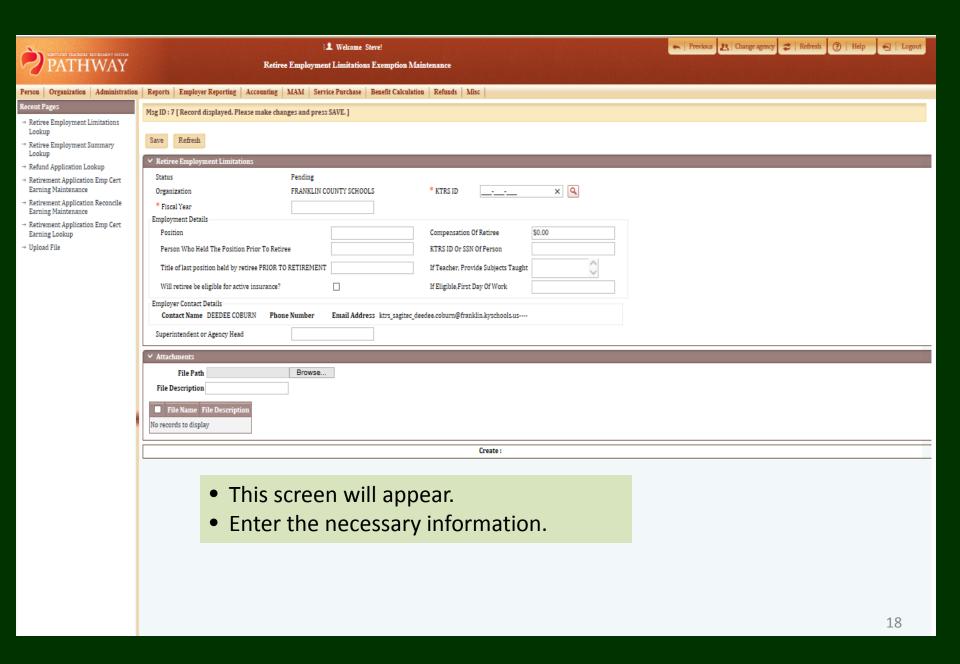

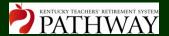

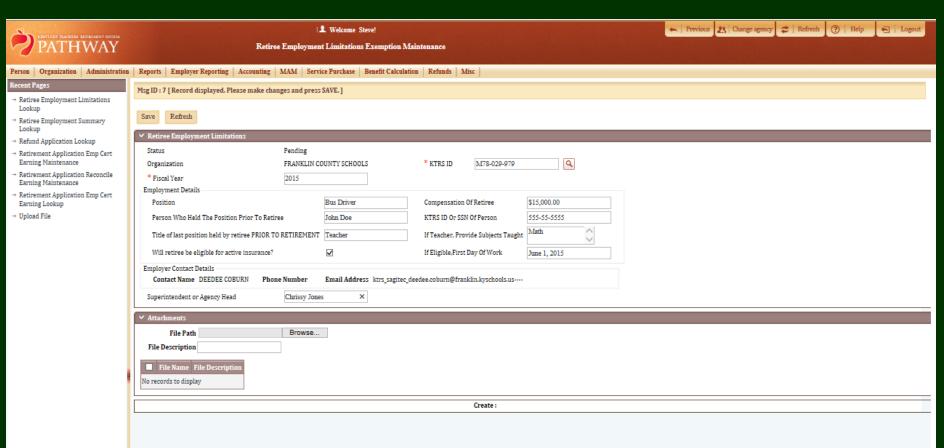

- This shows the populated information.
- Click "Save".

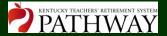

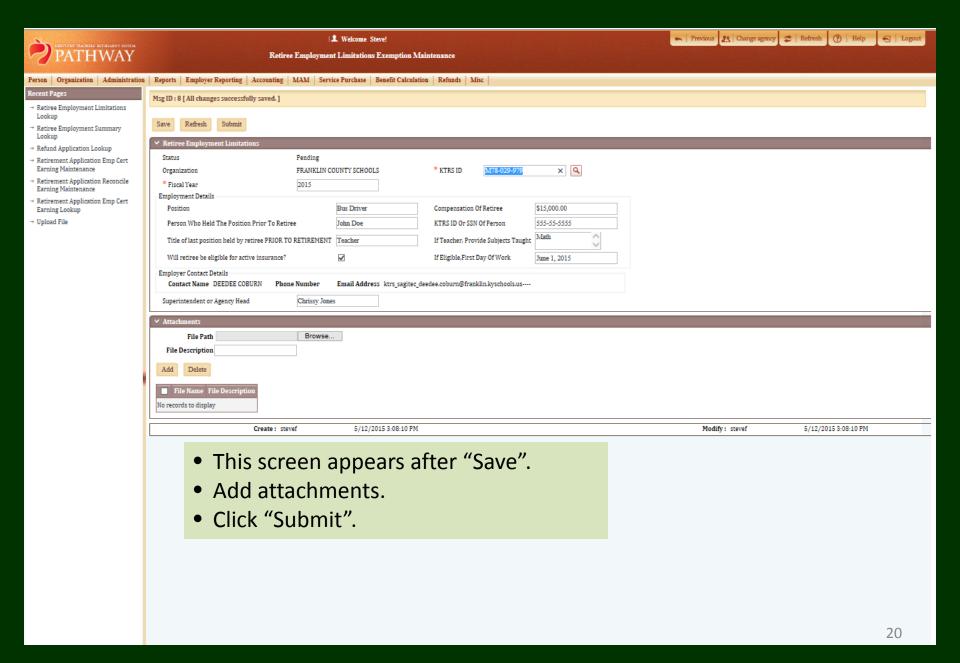

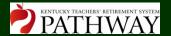

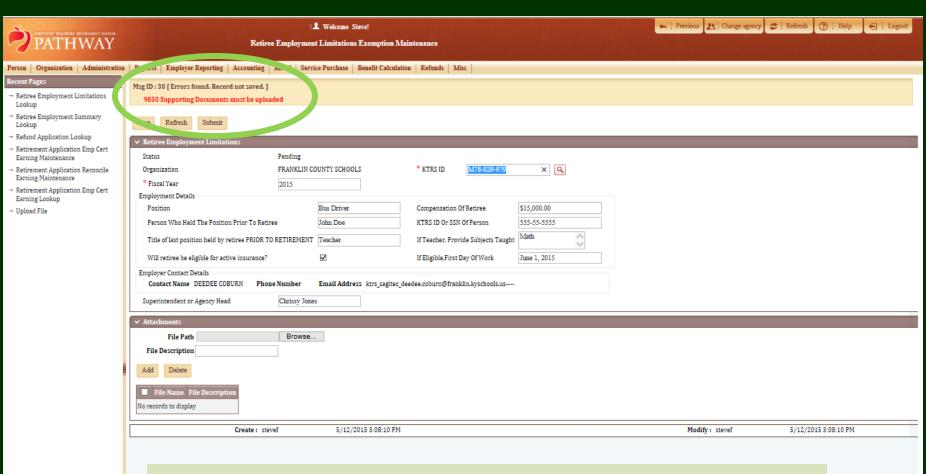

ERROR...

This error appears if the documentation is not attached.

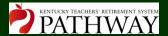

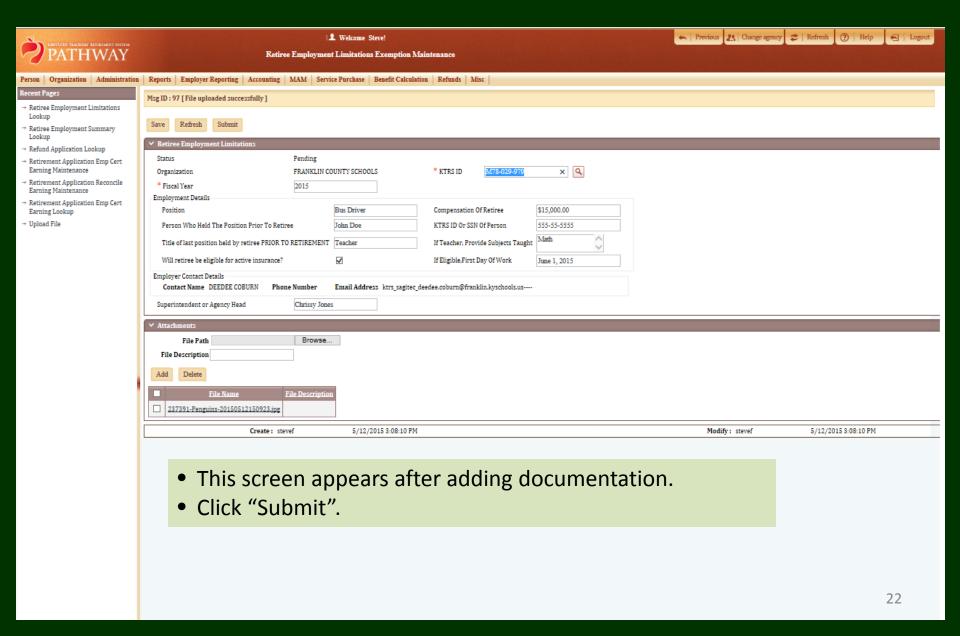

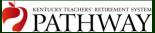

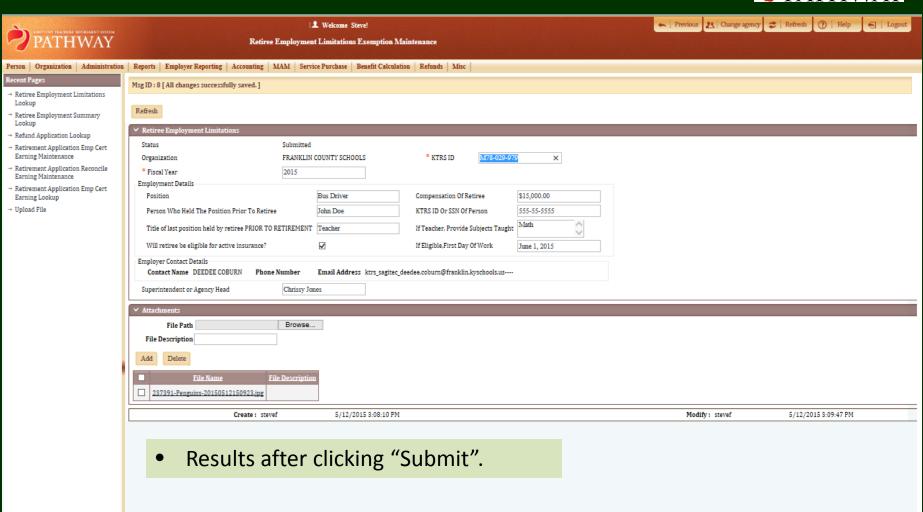

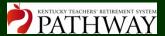

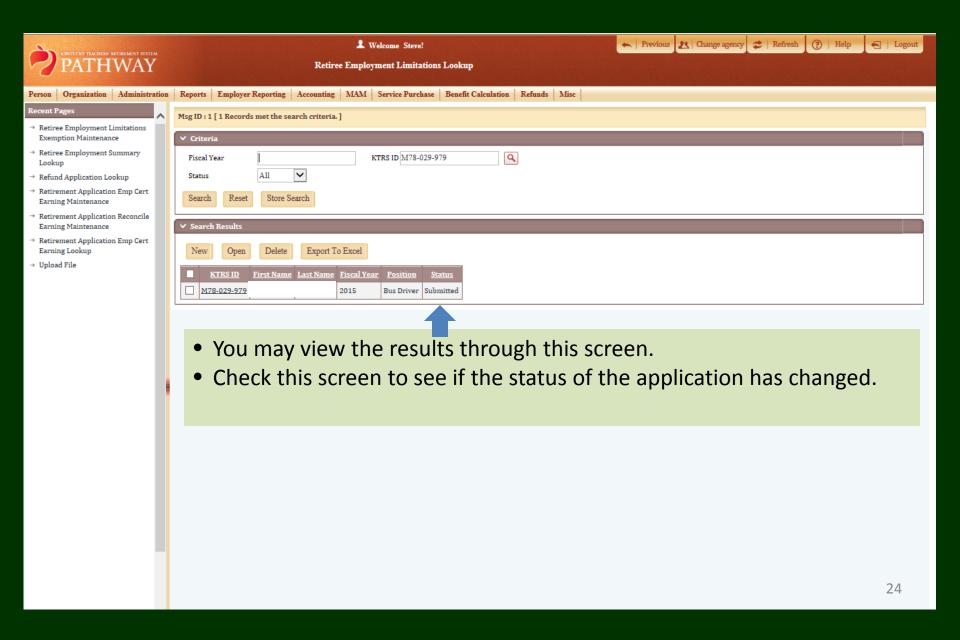

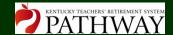

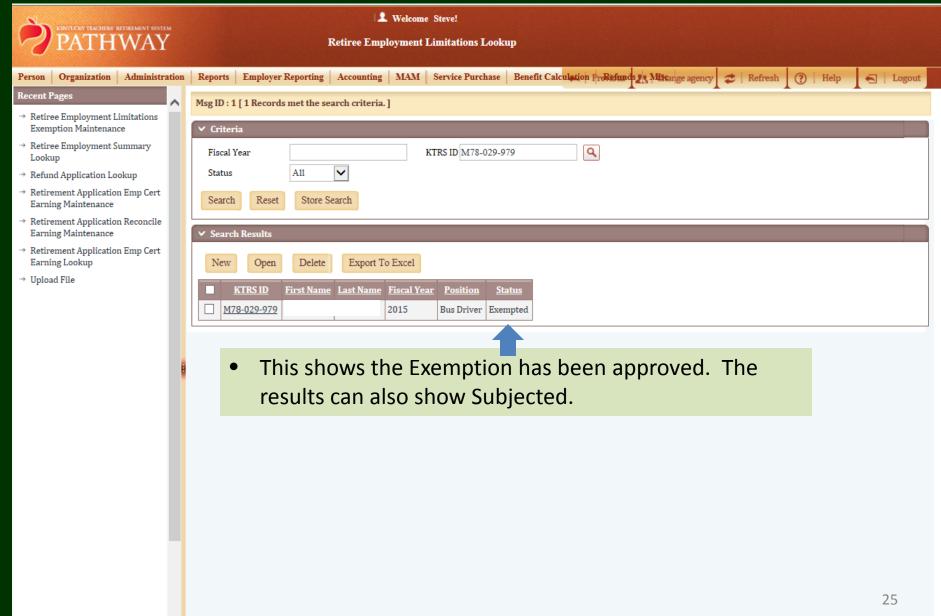

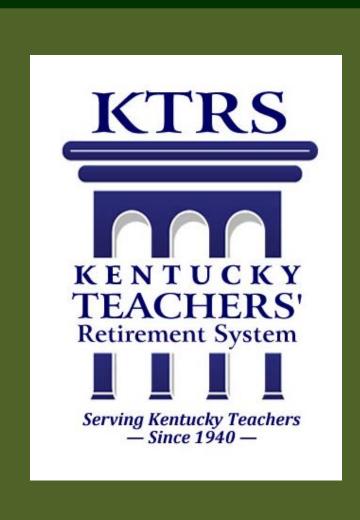

Teachers' Retirement System of the State of Kentucky

## Our Members Come First!

1.800.618.1687

502.848.8500

www.ktrs.ky.gov

Protecting & Preserving Teachers' Retirement Benefits